## Wie man "Programm beschädigt"-Warnungen in OS X umgeht

*Wenn OS X ein Programm zu Unrecht als "beschädigt" identifiziert, ist hier ein Weg, wie man eine Ausnahmeregel anlegt, um das Programm doch ausführen zu können.*

von Topher Kessler, Übersetzungg KJM

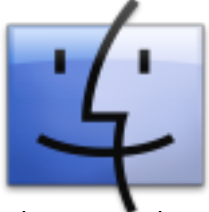

Apples Gatekeeper-Sicherheitssystem in OS X erlaubt es, das Ausführen von Programmenauf Anwendungen zu beschränken, die von vertrauenswürdigen Entwicklern erstellt wurden. Ist diese Funktion

aktiviert, dann bekommt man eine Fehlermeldung, wenn Sie ein nicht signiertes Programm direkt statt über das Kontextmenü öffnen, und das Programm wird nicht ausgeführt.

Gatekeeper erkennt jedoch auch, ob ein Programm möglicherweise verändert wurde, und verhindert, dass ein solches Programm ausgeführt wird. Dies ist ein Versuch zu verhindern, dass Programme, signierte oder andere, durch Manipulation von Malware und Hackern verändert werden. Wenn dies geschieht, wird das System eine ähnliche Gatekeeper-Warnung, die besagt, dass das Programm beschädigt ist.

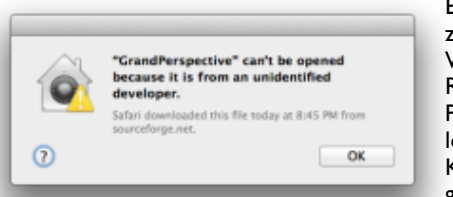

Eine "Nicht identifizierter-Entwickler"- Warnung kann durch Rechtsklick auf das Programm und Wählen von "Öffnen" im Kontextmenü umgangen werden.

Im Gegensatz zu den Warnungen zum Ausführen von Programmen von unbekannten Entwicklern gibt es keine integrierte Möglichkeit, Warnungen über beschädigte Anwendungen zu umgehen. Selbst wenn Sie mit der rechten Maustaste auf das Programm klicken und aus dem Kontext-Menü den Öffnen-Befehl wählen, erhalten Sie weiterhin die gleiche Warnung, die Ihnen nur die Möglichkeit gibt, das Programm zu beenden oder in den Papierkorb zu verschieben.

So nützlich, wie dieses Feature sein kann, kann es auch frustrierend sein, da einige Programme sich bei der Ausführung verändern, ohne dass daran irgendetwas falsch wäre, oder Sie testen vielleicht gerade ein Programm und haben es selbst geändert. Ein Entwickler kann auch ein Update zu einem Programm abgeben, das völlig legitim ist, das aber auf eine Weise signiert und mit Prüfsummen versehen ist, die die "Anwendung beschädigt"-Warnung ausgelöst und somit das Programm am Laufen hindert.

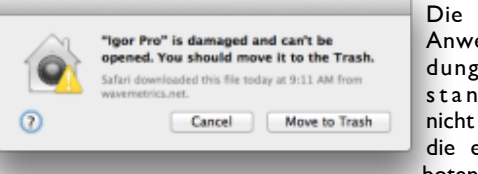

Die "Beschädigte Anwendung"-Meldung kann man standardmäßig nicht umgehen, und die einzigen angebotenen Optionen

sind, das Programm in den Papierkorb zu verschieben oder zu beenden.

Zwar wäre es in solchen Fällen am sichersten, den Entwickler zu kontaktieren, um ein Update für das Programm zu erhalten, das mit Gatekeeper funktioniert, aber das zu klären, dauert manchmal eine Weile, und in der Zwischenzeit können Sie das Programm nicht verwenden oder sind gezwungen, auf eine ältere Version zu zurückzugehen. \*

Wenn Sie aber genau wissen, dass die Version des Programms, die blockiert wird, völlig in Ordnung ist, gibt es eine Möglichkeit, dieses Problem zu überwinden, nämlich eine Gatekeeper-Ausnahme dafür anzulegen. Dazu erstellen Sie einen neuen Regelsatz für das aktualisierte Programm, was mit der folgenden Routine im OS X Terminal erfolgen kann:

- 1. Öffnen Sie das Terminal und geben folgendes ein (**drücken Sie noch nicht die Enter-Taste!**): spctl --add --label "NAME" Ersetzen Sie im obigen Befehl "NAME" mit einer Bezeichnung, die Sie für die Regel nutzen wollen; vielleicht einfach den relevanten Programmnamen (nennen Sie sie z. B. "Word" für Microsoft Word).
- 2. Stellen Sie sicher, dass nur ein einzelnes Leerzeichen nach den Teil "NAME" des Befehls steht, und ziehen Sie dann die betroffene Anwendung auf das Terminal-Fenster. Das komplettiert den vollständigen Pfad zu dem Programm, so dass der Befehl dann wie folgt angezeigt wird: spctl --add --label "NAME" /Applications/Pro-

gram\ Folder/Programm.app

Drücken Sie jetzt die EINGABETASTE zum Ausführen des Befehls, und für das Programm wird eine Ausnahme angelegt, die seine Ausführung erlaubt. Jetzt können Sie das Programm doppelklicken und es direkt öffnen, und Sie sollten keine "beschädigte Anwendung"-Meldung mehr erhalten. Bedenken Sie, dass diese Routine die Gatekeeper-Prüfung für dieses Programm umgeht; tun dies also nur, wenn Sie wissen, dass die Gatekeeper Warnung ein Fehlalarm ist.

*\* Es geht aber auch einfacher: In den Systemeinstellungen > Sicherheit > Allgemein die Einstellung "Apps-Download erlauben von" kurzzeitig auf "Keine Einschränkungen" ändern und das Programm starten, anschließend die Sicherheitseinstellung wieder auf die vorherige Einstellung zurücksetzen. Offenbar legt auch diese Methode eine Ausnahmeregel für das Programm an: In Zukunft gibt es keine Fehlermeldungen mehr für dieses Programm. (KJM)*

## Wo finde ich die Seriennummer meines Macs?

*Es gibt mehrere Wege, die Seriennummer des Macs zu finden.*

von Topher Kessler, Übersetzung KJM

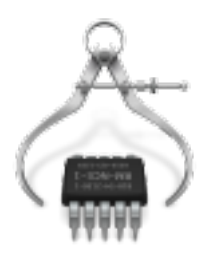

Die Seriennummer Ihres Macs ist erforderlich für Garantieleistungen und auch für andere Unterstützung, die Apple seinen Kunden bietet. Sie wird zwar nicht häufig gebraucht, aber gelegentlich muss man sie nachlesen. Während man immer auf Ih-

rem Mac-Gehäuse nachschauen kann, um das gedruckte Etikett zu finden, die die Seriennummer enthält, gibt es eine Reihe weiterer Möglichkeiten, dies zu tun, von denen einige bequemer sind als andere.

Neben der Verwendung des Mac-Gehäuses ist der einfachste Weg, Ihre Mac-Seriennummer zu finden, das Informationsfenster "Über diesen Mac", das Sie im Apple-Menü finden. Wählen Sie diese Option, und klicken Sie auf die graue Versionsangabe Ihrer OS-X-Installation. Die Anzeige wechselt dann zwischen der OS-Version, der Build-Nummer des Betriebssystems und der Seriennummer des Systems.

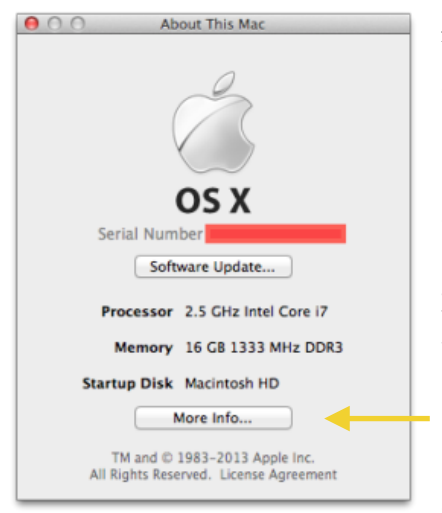

Klickt man auf die Textzeile unter der Bezeichnung "OS X", erscheint die Seriennummer des Macs.

Die nächste Möglichkeit besteht darin, das "Übersicht"-Panel des Dienstprogramms "Systeminformationen" zu verwenden, das verfügbar ist, indem man auf "Weitere Informationen …" im Fenster "Über diesen Mac" klickt oder indem man das

Programm im Ordner "Programme > "Dienstprogramme" öffnet und dann Befehl-i drückt. In diesem Übersichts-Panel sehen Sie Ihre Mac-Modellnummer und einige Hardwareinformationen zusammen mit Ihrer Mac-Seriennummer.

Das Programm "Systeminformationen" generiert auch einen detaillierten Systembericht. Dies geschieht durch Anklicken des Buttons "Systembericht" im Panel "Übersicht", oder indem man einfach das Systeminformationen-Programm direkt im Finder öffnet. In dem Bericht können Sie auf den Abschnitt "Hardware" klicken (das ist der Standardabschnitt), dann sollten Sie in der "Hardware-Übersicht" die Seriennummer sehen und dazu andere Details wie Prozessor, Speicher und Cache-Informationen.

Das Dienstprogramm Systeminformationen hat auch eine relativ versteckte Option, die Seriennummer ansagen zu lassen. Wie in vielen Anwendungen in OS X markieren Sie die Seriennummer in der Hardware-Übersichtsliste, dann klicken Sie mit der rechten Maustaste auf die Auswahl und wählen die Option, sie vorzulesen; allerdings wird dies die Seriennummer ziemlich schnell sprechen. Stattdessen drücken Sie einfach Befehl-4 im Programm Systeminformationen, und die Standard-Speech-Stimme wird die Serien-

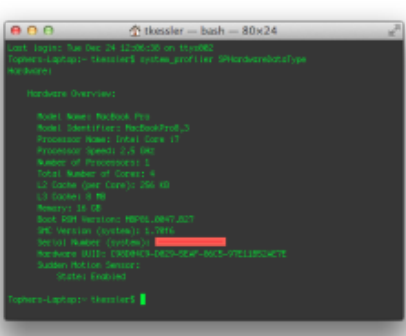

nummer in einem langsameren Tempo ansagen.

Dieser Terminal-Befehl zeigt die Seriennummer Ihres Systems, zusammen mit anderen Informationen über Ihr System an.

Die letzte Option zum Nachschlagen der System-Seriennummer ist das OS X

**Terminal**, was möglicherweise nützlich ist, wenn Sie an einem Remote-System über SSH angemeldet sind. Um das zu tun, benutzen Sie den Befehl "system\_profiler". Die Anwendung dieses Befehls generiert den gleichen langen Bericht, der produziert wird, wenn Sie das Dienstprogramm Systeminformationen öffnen; so kann er – allein verwendet – zu viel Informationen bieten. Sie können aber die Ausgabe darauf beschränken, nur Hardware-Informationen anzuzeigen (inkl. der Seriennummer des Systems), indem man folgende Version des Befehls ausführt:

## system\_profiler SPHardwareDataType

Dieser Befehl kann weiter verfeinert werden durch Umleiten und Filtern der Ausgabe durch "Grep", um nur Zeilen mit dem Wort "Serial" anzuzeigen, mit dem folgenden Befehl:

system\_profiler SPHardwareDataType | grep Serial

Mit diesen Optionen sollten Sie in der Lage sein, Ihre Mac-Seriennummer zu finden, was von Nutzen ist, wenn z. B. die Voraussetzungen für Garantieleistungen überprüft werden, oder auch für anderweitige Support-Leistungen, die von Apple angeboten werden.